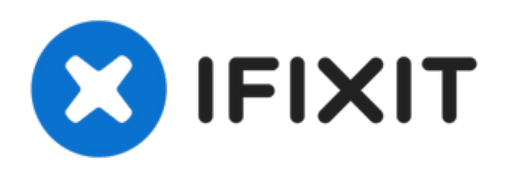

# **Remplacement du lecteur optique du MacBook Pro 13" Unibody mi- 2009**

Ce tutoriel vous montre comment remplacer le...

Rédigé par: Walter Galan

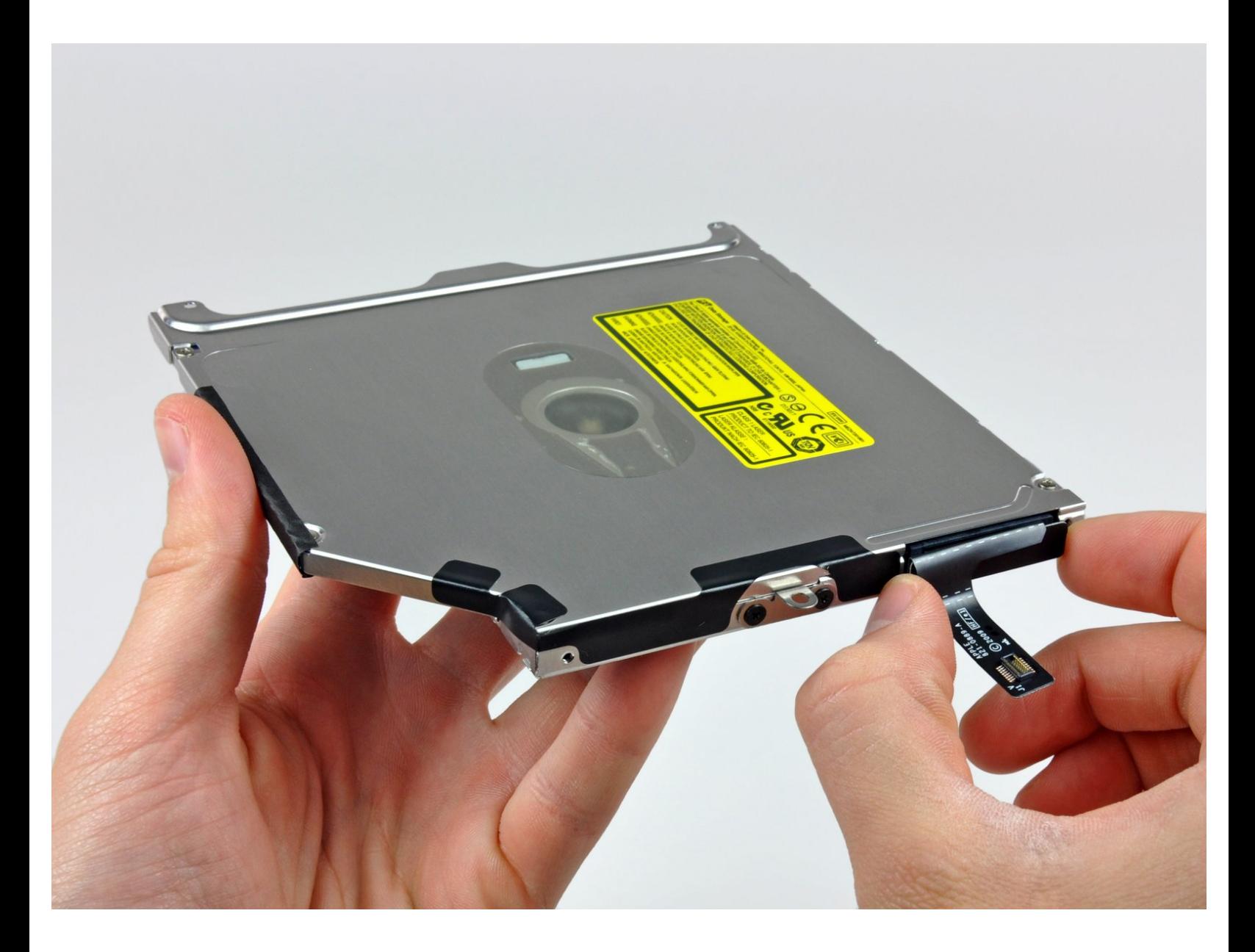

Ce document a A©tA© crA©A© le 2023-02-07 02:15:37 AM (MST).

# **INTRODUCTION**

d.

Ce tutoriel vous montre comment remplacer le SuperDrive de votre MacBook (SuperDrive SATA requis).

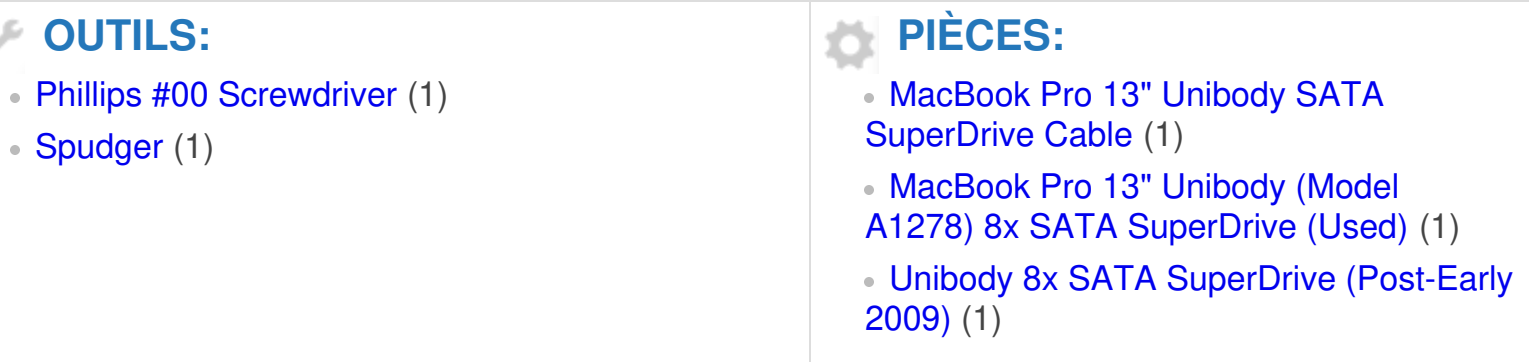

#### **Étape 1 — Retirer les vis du boîtier inférieur**

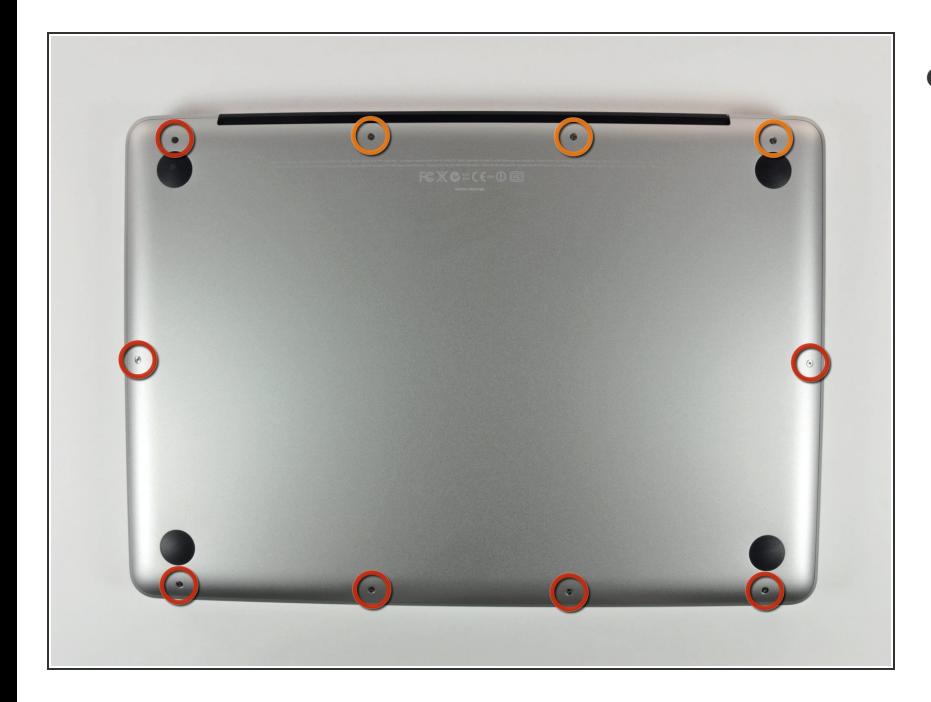

- Retirez les 10 vis suivantes par lesquelles est fixé le boîtier inférieur du MacBook Pro 13" Unibody :  $\bullet$ 
	- Sept vis Phillips 3 mm.
	- Trois vis Phillips 13,5 mm.

#### **Étape 2 — Soulever le boîtier inférieur**

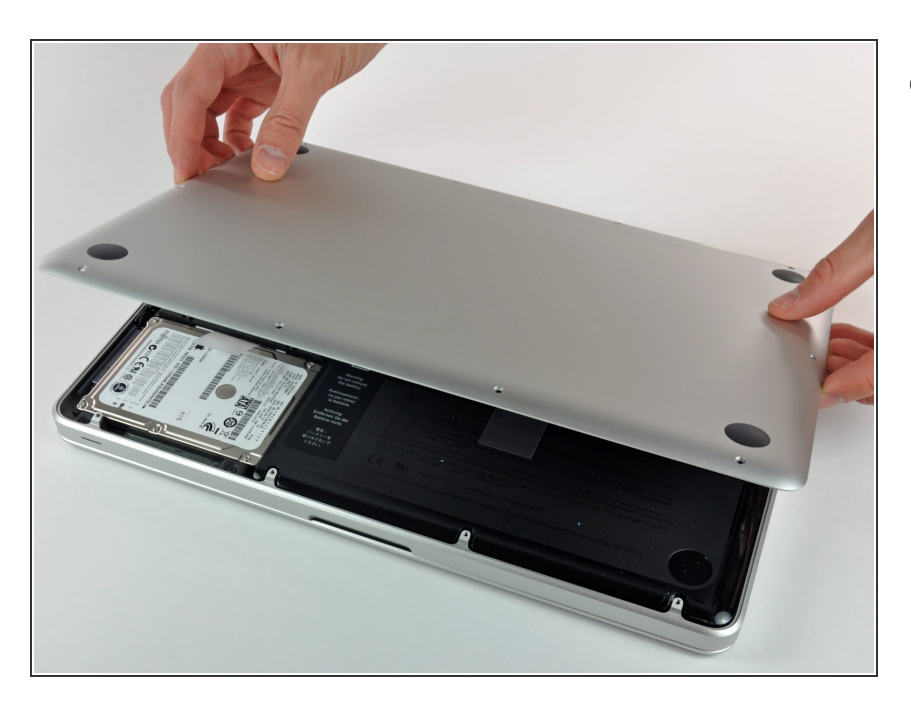

Soulevez légèrement le boîtier inférieur et poussez-le vers l'arrière de l'ordinateur afin de désengager les pattes de fixation.  $\bullet$ 

#### **Étape 3 — Batterie**

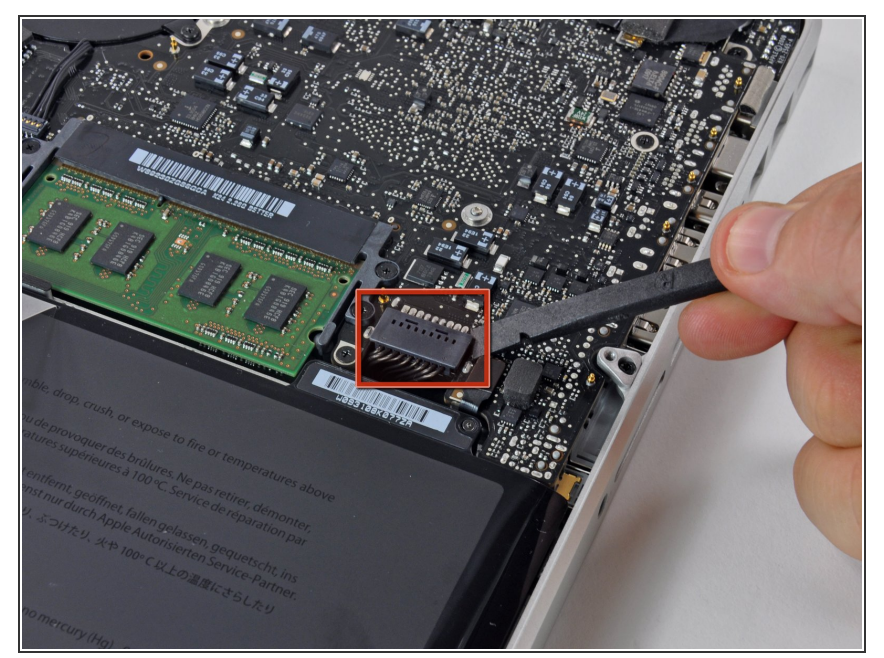

- $\bigwedge$  À titre de précaution, nous vous conseillons de débrancher le connecteur de la batterie de la carte mère afin d'éviter les décharges électriques.
- À l'aide de l'extrémité plate d'un spudger, faites levier sur le connecteur de la batterie pour le débrancher de la prise sur la carte mère.  $\bullet$

## **Étape 4 — Remplacement du lecteur optique dans le MacBook Pro 13" Unibody mi-2009**

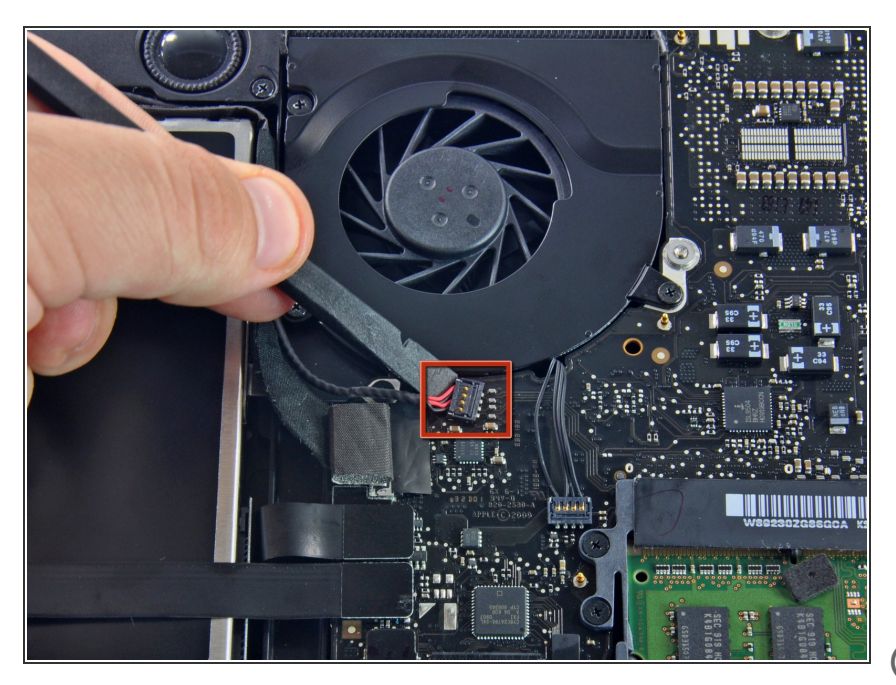

- À l'aide de l'extrémité plate d'un spudger, faites levier sur le connecteur du câble du haut-parleur droit/caisson de basses pour le débrancher de la carte mère. Veillez à ne pas soulever la prise. Tirez le connecteur vers le lecteur optique.  $\bullet$
- Faites levier en passant sous les fils.

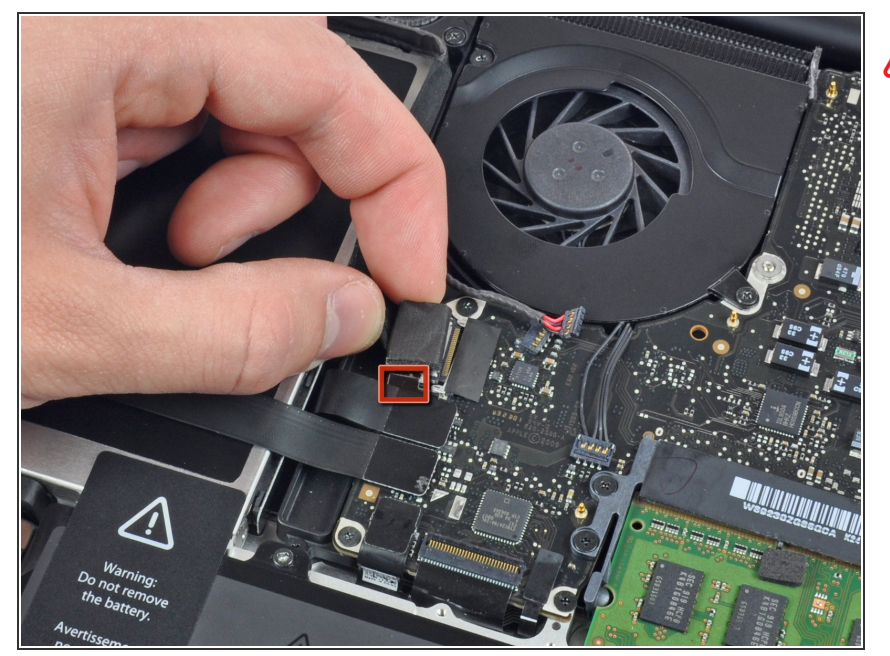

- Il est nécessaire de déplacer le petit clip de fixation du câble en plastique transparent (encadré en rouge) collé sur la carte mère de sorte qu'il ne vous gêne pas pour débrancher le câble vidéo. Lorsque vous l'écartez du connecteur du câble vidéo, faites attention à ne casser aucun des composants sur la carte.
- Tirez le connecteur du câble vidéo vers le lecteur optique pour le débrancher de la carte mère.  $\bullet$
- $(i)$  Cette prise est en métal et plie facilement. Veillez à aligner le connecteur par rapport à sa prise sur la carte mère avant d'accoupler les deux pièces.

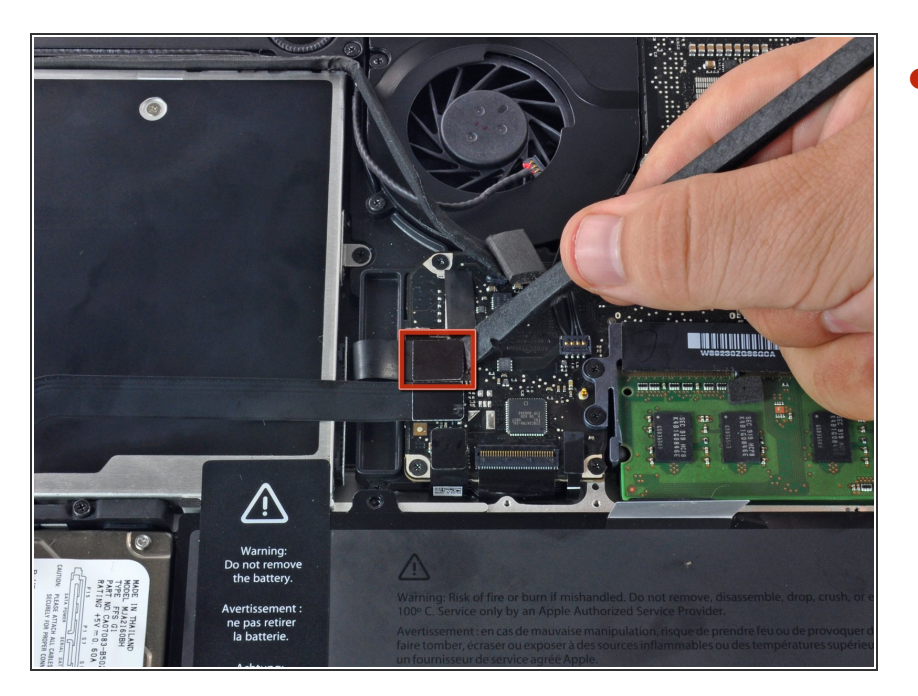

À l'aide de l'extrémité plate d'un spudger, faites levier sur le connecteur du lecteur optique pour le débrancher de la carte mère.  $\bullet$ 

# **Étape 7**

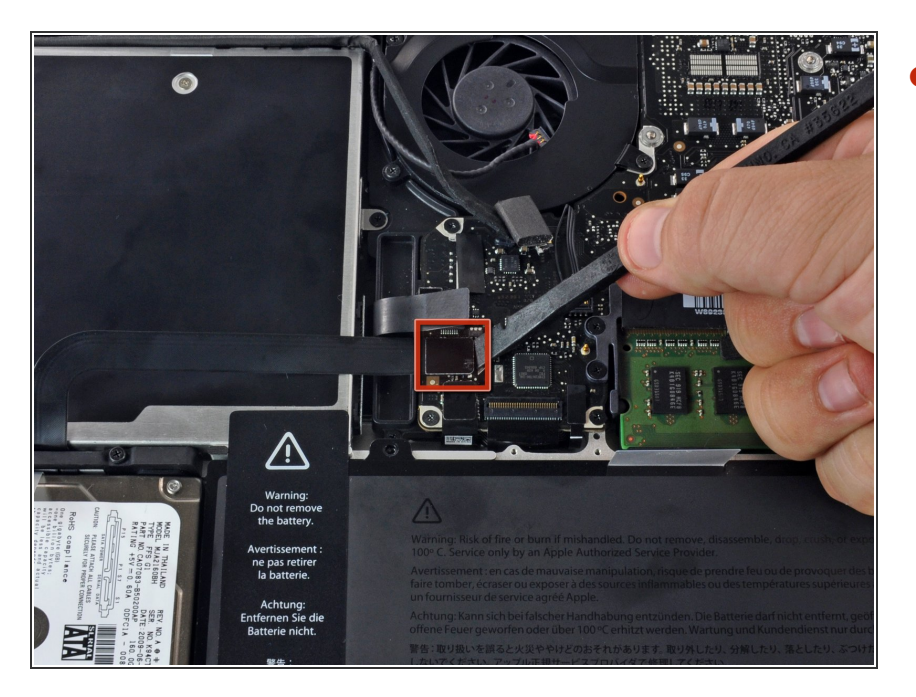

À l'aide de l'extrémité plate d'un spudger, faites levier sur le connecteur du disque dur pour le débrancher de la carte mère.  $\bullet$ 

Ce document a  $\tilde{A}$ ©té créé le 2023-02-07 02:15:37 AM (MST).

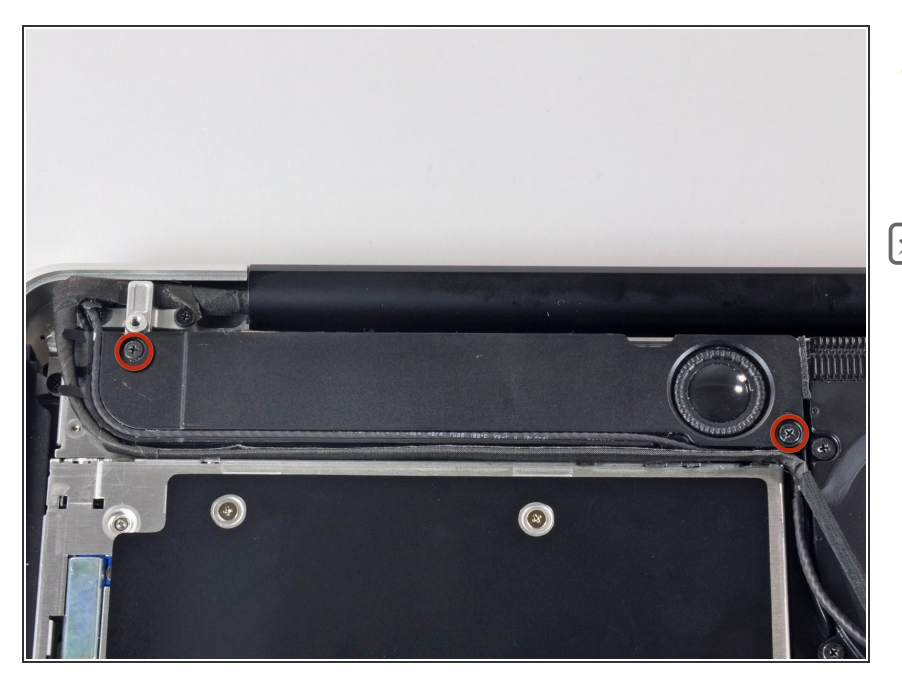

- Retirez les deux vis Phillips par lesquelles le caisson de basses est fixé au boîtier supérieur.  $\bullet$
- La plus longue des deux vis se trouve sur la droite.  $\blacktriangleright$

## **Étape 9**

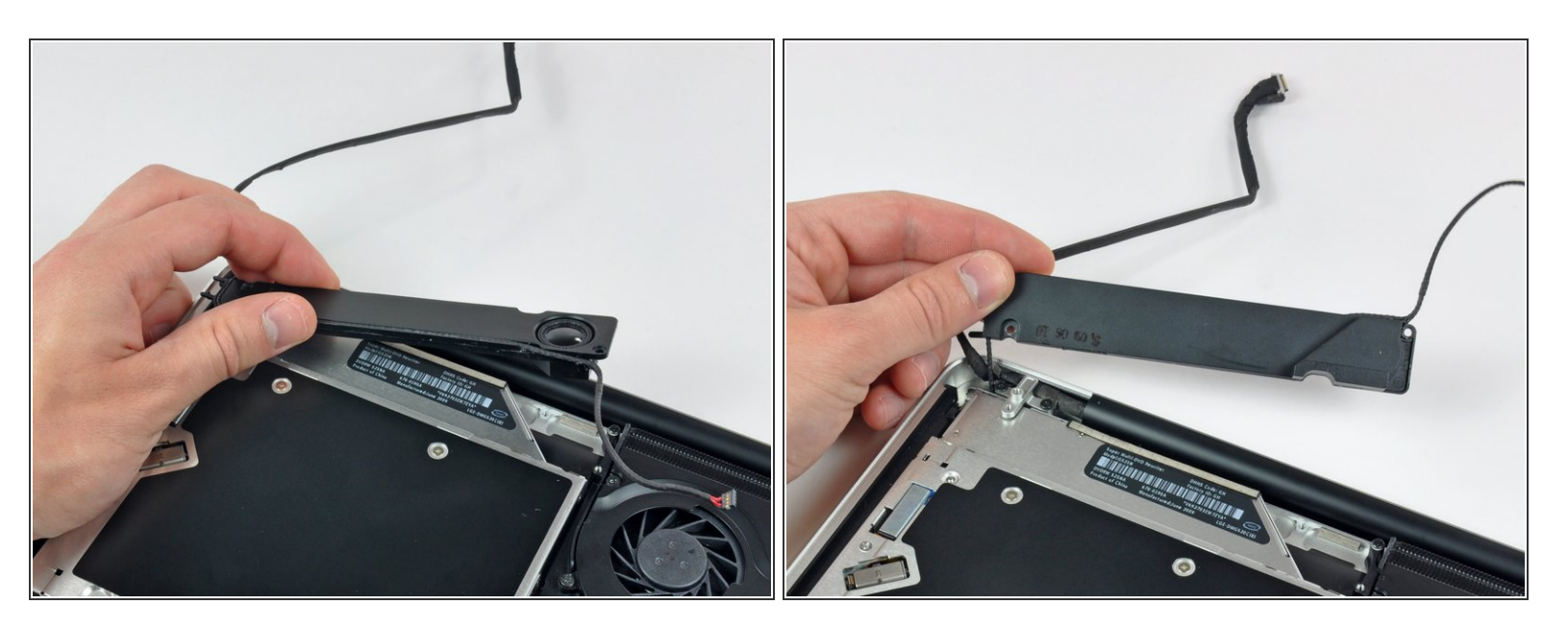

- Ne retirez pas complètement le caisson de basses, car il est toujours raccordé au haut-parleur droit. ारी
	- Soulevez le caisson de basses du lecteur optique et posez-le au-dessus de l'ordinateur.

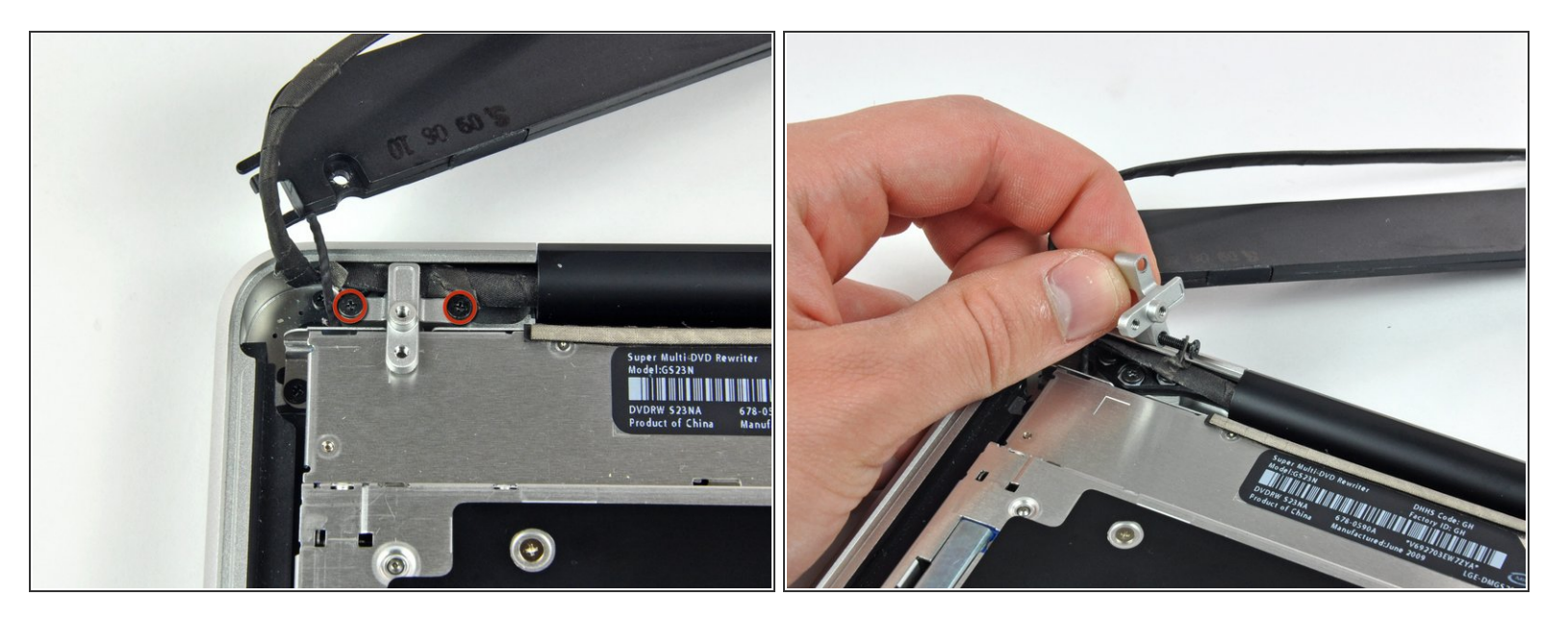

- Retirez les deux vis Phillips par lesquelles le support du câble vidéo est fixé au boîtier supérieur.
- $(i)$  La vis de droite peut rester captive dans le câble vidéo.
- Soulevez le support du câble vidéo hors du boîtier supérieur.

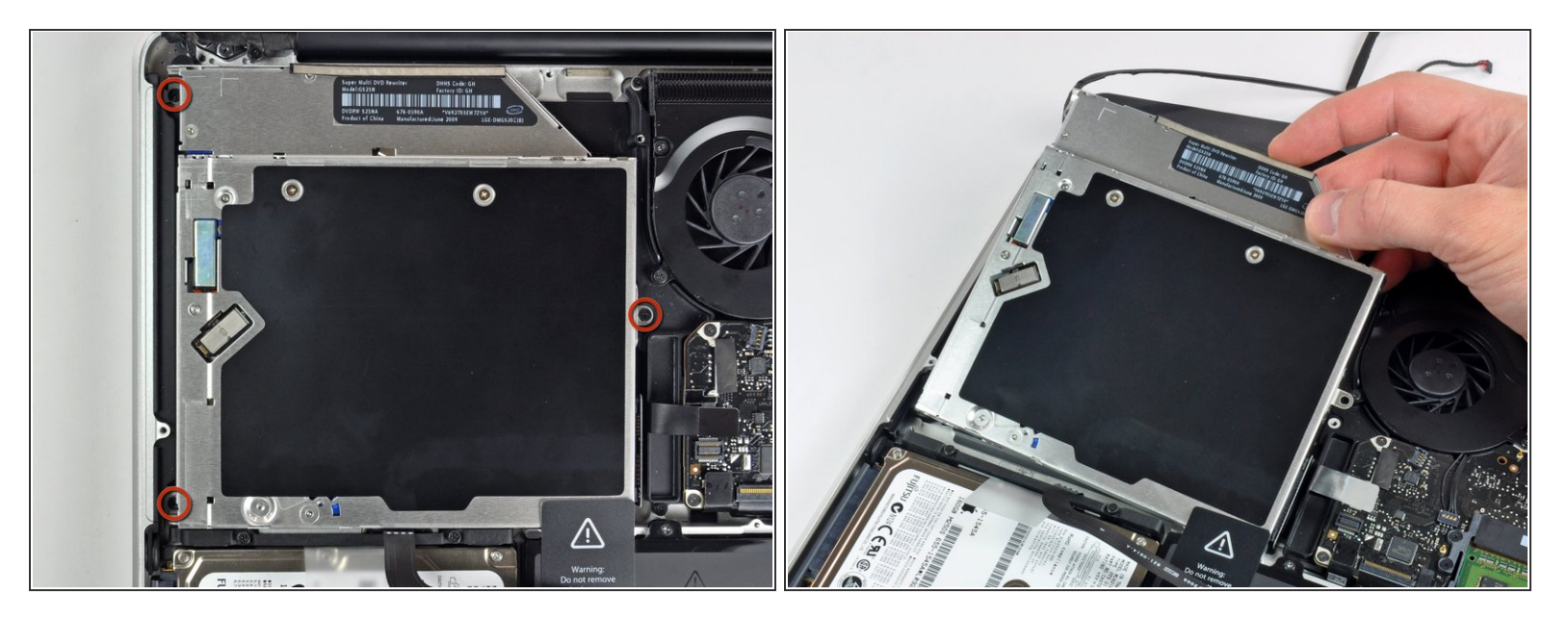

- Retirez les trois vis Phillips 2,5 mm par lesquelles le lecteur optique est fixé au boîtier supérieur.
- Soulevez le lecteur optique par le côté droit et sortez-le de l'ordinateur.

#### **Étape 12 — Lecteur optique**

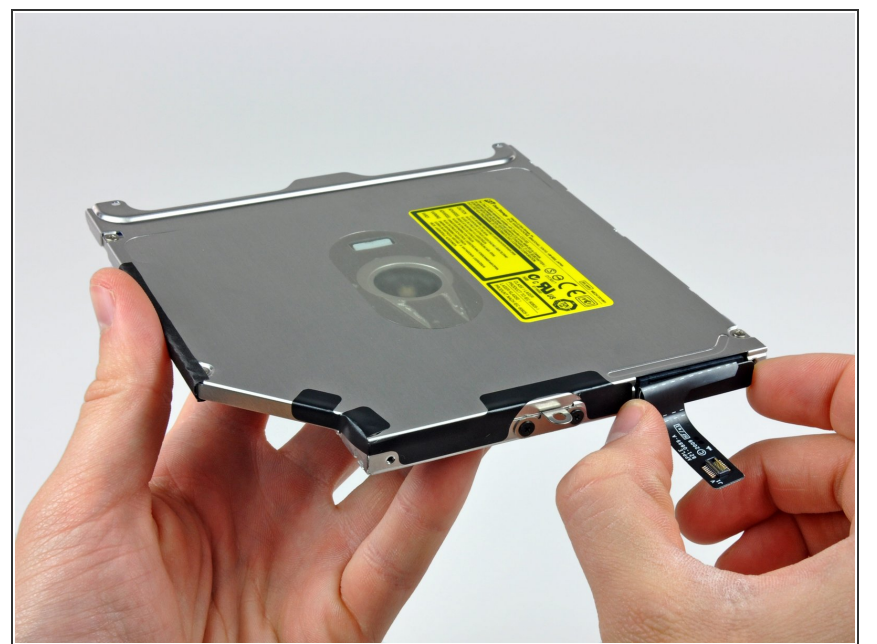

- Débranchez le connecteur du câble du lecteur optique de celui-ci.  $\bullet$
- $(i)$  Ce connecteur est particulièrement long. Pour le débrancher du lecteur, veillez à tirer au centre du connecteur.
- Si un CD ou tout autre objet est coincé dans votre lecteur, utilisez notre guide de [réparation](https://fr.ifixit.com/Tutoriel/Technique+pour+retirer+un+disque+ou+des+corps+%25C3%25A9trangers+du+lecteur+optique/772) pour lecteur optique.

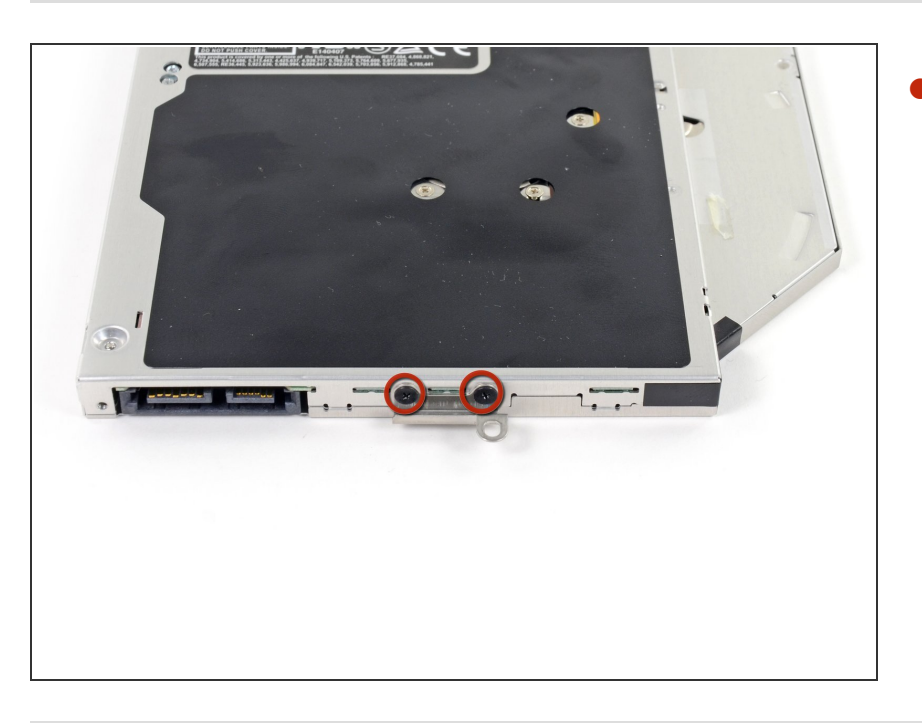

Retirez les deux vis noires Phillips #0 qui sécurisent la petite attache métallique. Transférez cette attache sur votre nouveau lecteur optique ou SSD.  $\bullet$ 

Pour remonter votre appareil, suivez les mêmes instructions dans l'ordre inverse.